2024/05/19 14:39

## **Stored Search in Another Users Name**

1/1

Users with Manager rights can save a Stored Search in another User's name.

| ( | GENERAL | Can delete major records | V |  |
|---|---------|--------------------------|---|--|
| ( | GENERAL | Manager                  |   |  |

Create or select a Stored Search. Click **Save**. Select the User to receive the Stored Search. Click OK.

| Selection         | VHS  | S       |            | •     | ]    | Retrieve |   |   | Save |
|-------------------|------|---------|------------|-------|------|----------|---|---|------|
| Search            |      |         | Owner      |       |      |          |   |   | Nam  |
| Stored Selections | ► VI | VHS BEA |            |       |      |          |   |   |      |
| Stored Searches   |      | Sav.    | e Search   |       |      |          |   | x |      |
| Reports           |      | - Sur   | c Scarch   | +     |      | -        | _ | - |      |
| Mail Merge        |      |         | New        | 🔘 Rep | lace | Current  |   |   |      |
| Mailer Selections |      | Name    | Test       |       |      |          |   |   |      |
|                   |      | Store S | Search for | IVAN  |      | *        |   |   |      |
|                   |      |         | ОК         |       | Ca   | ncel     |   |   |      |

From: https://iqxusers.co.uk/iqxhelp/ - **iqx** 

Permanent link: https://iqxusers.co.uk/iqxhelp/doku.php?id=sa44-00

Last update: 2017/12/01 16:35

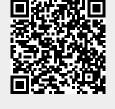

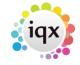